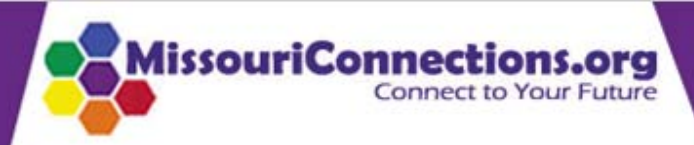

#### **NEW! Frequently Asked** Questions

## Password: Sign in

Forgot your username and password?

im⊧

 $\frac{1}{2}$ 

 $\langle \alpha \rangle$ 

 $\langle \pm 1 \rangle$ 

 $\rightarrow$ 

 $\bullet$ Home

**User name:** 

- Career Exploration
- **Career Information System**
- **College Exploration** ۰
- **Paying for College** ٠
- **Career Search** ۰
- **Getting Started** ٠
- **System Feedback Survey**
- Resources ٠
- **Trainings** ۰

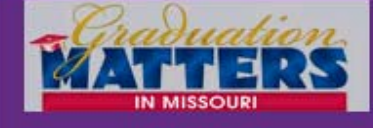

## **Connect to Your Future... Today!**

Missouri Connections is a web-based resource to help Missouri Citizens determine their career interests, explore occupations, establish education plans, develop job search strategies, and create resumés. Sponsored by the Department of Elementary and Secondary Education and the Department of Economic Development, Missouri Connections is available to students, parents, guidance counselors, educators, and job seekers at no charge.

## **Career Centers Parents Educators Job Seekers Students Students** Begin your career exploration and planning with the Missouri Connections' Career Information System. Register/log-in for these personalized features: . Take Career Information System assessments Learn about your career interests, values, and skills. . Build a portfolio Keep track of assessment scores, favorite clusters, occupations, colleges, résumés, and more! . Create your career plan and course plan Review with your counselor at least once a year. If you already have an account, log with your personal username and password **New Users**

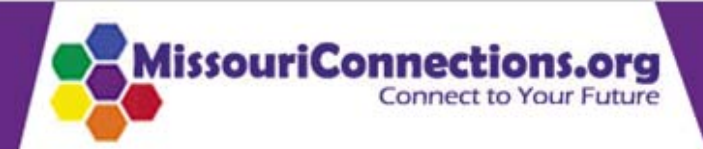

## **NEW! Frequently Asked** Questions

## **User name:** Password:

Sign in

Forgot your username and password?

## **Connect to Your Future... Today!**

Missouri Connections is a web-based resource to help Missouri Citizens determine their career interests, explore occupations, establish education plans, develop job search strategies, and create resumés. Sponsored by the Department of Elementary and Secondary Education and the Department of Economic Development, Missouri Connections is available to students, parents, guidance counselors, educators, and job seekers at no charge.

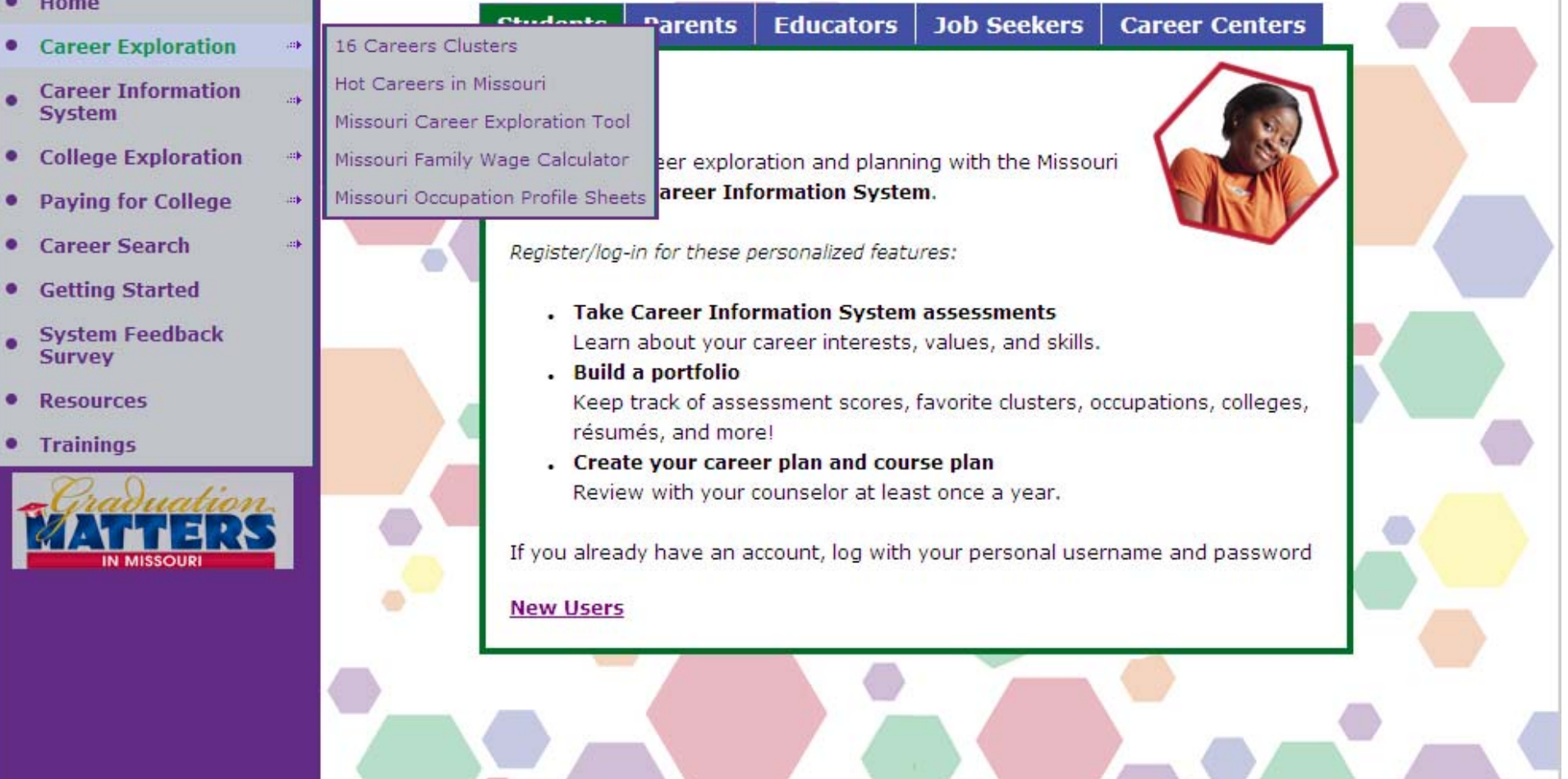

## **Career Clusters**

This diagram is a visual map of the "Career Clusters" model developed to help students, parents, employers, and those in the educational system understand how curriculum relates to the career opportunities from which students will choose, and for which schools must prepare them.

Click on the areas of the diagram to learn more about each career cluster.

Watch an introductory video about Career Clusters.

![](_page_2_Figure_4.jpeg)

## **MissouriConnections.org Connect to Your Future**

## [ 图 Home | 10 Log out ]

Menu -

| Sille Print |

**Occupations** 

FAQs | Career Clusters | Titles Index | Compare | Search |

## **Business Management and Administration**

• Overview

## **Occupations**

- Pathways
- Level of education and earnings
- $\blacktriangleright$  Skills

The occupations listed below are similar to the occupation you are currently exploring. The occupations may have similar work duties, use similar skills, be in the same career ladder, have a similar level of education, or be related in another way.

- Helpful high school courses
- Employment and outlook
- Additional resources

## **Related Information**

- **Cocupations**
- Degree & Certificate Programs

## **Videos**

View Video

- . Administrative Services Managers
- **Advertising Managers**
- **Billing Clerks**

**Occupations** 

- . Bookkeeping and Accounting Clerks
- **Business Executives**
- **Computer Operators**
- Copy Machine Operators
- **Couriers and Messengers**
- **Court Reporters**
- Data Entry Kevers
- **Employee Training Specialists**
- **Employment Interviewers**
- **Employment Recruiters**
- **Executive Secretaries**
- File Clerks
- Forensic Accountants (Emerging)
- General and Operations Managers
- General Office Clerks
- Human Resources Assistants
- Human Resources Managers
- **Interviewing Clerks**
- Job Benefits and Analysis Specialists
- Mail Clerks
- Management Analysts
- Meeting and Convention Planners
- Office Managers
- Operations Research Analysts
- Order Clerks
- Payroll and Timekeeping Clerks
- Project Managers (Emerging)
- Property and Real Estate Managers
- Receptionists
- Secretaries
- Shipping and Receiving Clerks
- . Statistical Clerks

![](_page_4_Picture_0.jpeg)

#### MissouriConnections.org **Connect to Your Future**

图 Home | 10 Log out ]

Menu  $\star$ 

[ S Print

**Occupations** 

FAQs | Career Clusters | Titles Index | Compare | Search |

**Overview** 

### **Administrative Services Managers**

#### **D** Overview

- Task list
- Common work activities
- ₩ Working conditions
- Physical demands
- Skills and abilities
- **Knowledge**
- Preparation
- Helpful high school courses
- Hiring practices
- Wages
- Employment and outlook
- **b** Interests
- Advancement opportunities
- References

## **Related Information**

- Occupations
- Degree & Certificate Programs
- Military Occupations
- 30Bcentral
- **Videos**
- **W** View Video

Administrative services managers coordinate support services for businesses and organizations.

At a successful company, things often look like they run themselves. The employees know what their tasks are, every deadline is met, and products sell out. The office itself is clean and organized. The copy machine has paper, pencils are sharpened, and the air conditioning keeps everyone cool even when pressure is mounting (not to mention the temperature). Often, outsiders will say to the person in charge, "You run a tight ship!"

It's true that the chief executive officer or operations manager says how the company is run. However, it's usually someone else who makes sure that everything from stocking the copy machine to scheduling work shifts is handled. That's usually an administrative services manager. This person keeps everything running smoothly behind the scenes.

Support services is a term that applies to many parts of an organization. Support staff are those workers who provide administrative or clerical assistance to program

![](_page_4_Picture_32.jpeg)

**Wiew Video** 

## At a glance

- . Make sure work is done efficiently and on-time
- · Supervise and train other employees
- . Many have a bachelor's degree
- . Have at least two to four years previous work experience
- Earn \$69,420 per year (Missouri median)

staff. Examples of support staff are secretaries, building managers, payroll clerks, and mail clerks.

Administrative services managers coordinate and direct support services workers. There are two levels of administrative services managers. The first-line managers, also called supervisory-level managers, oversee support services workers. They are involved with the day-to-day operations of the organization. They tell the support

# **Demonstration Site Log-In**

![](_page_5_Figure_1.jpeg)

![](_page_6_Picture_0.jpeg)

![](_page_7_Picture_0.jpeg)

![](_page_8_Picture_0.jpeg)

![](_page_8_Picture_1.jpeg)

## Who am I? Where am I going? How do I get there? Report My career plan Learning about me Who am I? Learning about my community Grown-ups love to ask little kids what they want to be when Learning about my school they grow up. They are amused when a three-year-old answers "fire fighter" or "toy maker" or "cowboy". Now, My network however, "What are you going to be when you grow up?" is a more serious question. When adults ask you, they really want to know what you think. Even though you're still young, it's not too early to begin planning your career. A career is all the education, training, and jobs you have during your entire life. Middle school may be the first time you have choices about the classes you take. You may even start making money at odd jobs, like babysitting, dog walking, or mowing lawns. The choices you make now link to the jobs you will have in the future. How well you do in school matters, too. It all adds up to your future career. To answer questions, you need information. Learn about yourself. This will help you figure out what you are going to do when you grow up. Figure out what you like. However, learning about what you don't like is also important. Life is a lot like your house. Your career fills several of the rooms like it will fill your life. How you decorate the rooms has to do with who you are. Your personality and interests make up who you are. Take time to learn about yourself. This information improves your chances for making the right decisions about the "decorations" for your career. Copyright @ 1971-2012, University of Oregon. All rights reserved. Created by intoCAREERS, a unit of the University of Oregon.

Menu

![](_page_9_Picture_5.jpeg)

the control of the control of the

![](_page_10_Picture_0.jpeg)

A final reminder - Life is not a destination so enjoy your journey.

![](_page_11_Picture_0.jpeg)

![](_page_12_Picture_1.jpeg)

## [ ] Home | ● My Portfolio | 10 Log out ]

Menu  $\blacktriangledown$ 

![](_page_13_Picture_2.jpeg)

ssouriConnections.org

Administor Dortfolios EL

**Connect to Your Future** 

Missouri Connections develops Site Resources for those who teach, advise, and counsel with Missouri Connections products. These resources help you use Missouri Connections more effectively in your classrooms and counseling settings.

![](_page_13_Picture_24.jpeg)

Staff Accounts Universal Encouragement Program (UEP) Upload Portfolios

#### **Classroom Activities**

• Learning Activities

#### CIS Curriculum

173 lesson plans and three curriculum units that support integration of CIS into classroom settings. Search these lessons using the options presented on the first page. Written for grades 8-12, many of these lessons are appropriate for use with adults and younger students with minor modifications.

#### Practical Learning Activities

More than 600 activities that are designed to infuse career information and career development concepts into various secondary curriculum areas. CIS encourages the duplication of the printed activities for classroom and instructional purposes.

• Pre-activities

Holland Posters Work Importance Locator pre-activity Work Importance Locator Cards

• Other Activities

Scavenger Hunts Key Scavenger Hunts Practice Exercises SKILLS Bingo

#### **Guides & Instructional Tools**

• Assessment Tools

Setting the Stage for Using Formal Career Assessment Instruments

**Assessment Link** Assessment Link Instructor Note

**Career Cluster Inventory** Career Cluster Inventory Counselor's Guide Career Cluster Inventory Quick Reference Guide

**IDEAS** (optional) IDEAS Interest Assessment Counselor's Guide

![](_page_15_Picture_8.jpeg)

![](_page_16_Picture_0.jpeg)

![](_page_17_Picture_15.jpeg)

Learn how to apply online or on paper, and create resumes that will get you an interview.

hiring process. Know the laws that apply to you and your employer.

![](_page_18_Picture_0.jpeg)

![](_page_18_Picture_1.jpeg)

Menu ·

 $\triangledown$  [  $\triangledown$  Print ]

## **My Portfolio -- Tom Schlimpert**

Style Waterfalls

![](_page_18_Picture_5.jpeg)

**My Favorites** 

My Sorts and Assessments

My Personal Plan of Study

My Education and Work History

My Files and Links

My Personal Information

Universal Encouragement Program

![](_page_19_Picture_94.jpeg)

![](_page_19_Picture_1.jpeg)

## **Education and Work History -- Tom Schlimpert**

**Education and Training** 

Paid and Unpaid Work

Achievements, Activities, and Skills

**Contact Information and References** 

**Create Resume** 

**Format and Create Resume** 

## **My Resumes**

You have several options for formatting your resume. First, you can select from one of four styles: Recent Grad, Accomplishment, Chronological, or Functional-Skills. Click on the example next to each style to see the data sections that will be included and the order of the data. If you select one the of the styles you will still have the option to exclude and/or reorder some of the data.

Click on Help in the upper right for additional information on your options.

**New** 

## **Select Previously Saved Options for Resume**

--New--Remove

**S** Format and Create Resume

## Select a Resume Style

Recent Grad (Sample)

O Accomplishment (Sample)

O Chronological (Sample)

O Functional-Skills (Sample)

○ Build Your Own

Include Dates in Resume

## **Select References Option**

O List References

O Use statement - "References available upon request"

 $\bigcirc$  Do not include references or statement.

## Next